## **Purpose**

This document describes how to monitor hosts with Nagios XI by using the Nagios Remote Plugin Executor (NRPE) and the NRPE configuration wizard. The NRPE wizard allows for custom NRPE configurations, compared to the Linux Server wizard it is more advanced.

NOTE: If you are using Nagios XI 2024, please refer to the [updated document.](https://assets.nagios.com/downloads/nagiosxi/docs/Monitoring-Hosts-using-NRPE-2024.pdf)

## **Target Audience**

This document is intended for Nagios XI administrators who want to monitor hosts using the NRPE agent and configuration wizard to create custom NRPE monitoring configurations. The examples in this documentation require a moderate level of Linux operating system competence.

### **NRPE Overview**

NRPE is a monitoring agent and protocol that is often used to monitor Linux and Unix machines with Nagios.

The NRPE addon consists of two parts:

- The check\_nrpe plugin that runs on the Nagios XI server.
- The NRPE agent that runs on the remote Linux/Unix server, processes requests from the client, and returns status information back to Nagios XI

**Note:** The NRPE protocol is supported by various Windows agents as well, so this documentation can be applied to monitoring Windows machines using NRPE. However, the configuration examples provided below are specific to the NRPE server that runs on Linux/Unix machines. The following documentation is applicable to monitoring Windows using NRPE:

[Monitoring Windows Using NSClient++](https://assets.nagios.com/downloads/nagiosxi/docs/Monitoring-Windows-Using-NSClient++.pdf)

## **NRPE Agent Installation**

There are several methods commonly used for installing the NRPE agent on your hosts.

### **Nagios XI Linux NRPE Agent**

Nagios Enterprises provides a custom distribution of the NRPE agent and Nagios Plugins for Linux which greatly simplifies the steps involved to start monitoring your Linux machines. The agent is configured ready to be used with the Nagios XI Linux Server configuration wizard.

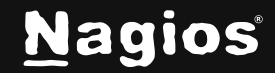

While this distribution of the agent is oriented towards the Linux Server configuration wizard it can also be used by the NRPE configuration wizard. The Linux Server configuration wizard is a much simpler wizard to use but does not allow as much customization as the NRPE configuration wizard provides. The following documentation is available for the Linux Server configuration wizard:

[Monitoring Linux Using NRPE and Linux Server Monitoring Wizard](https://assets.nagios.com/downloads/nagiosxi/docs/Monitoring-Linux-using-NRPE-2024.pdf)

#### **Install NRPE Manually from Source**

If your operating system is not supported by the Linux NRPE Agent referenced above, then you can install NRPE manually from source. Please refer to the following documentation to install NRPE from source:

[How To Install NRPE v3 From Source](https://support.nagios.com/kb/article.php?id=515)

### **Existing NRPE Installations**

If you were previously using Nagios Core to monitor Linux/Unix machines, you have NRPE already installed and configured on these machines. Nagios XI can monitor these machines using your existing NRPE setup. You may need to update the required configuration files to allow your Nagios XI server to communicate, one of the following files will contain the required settings:

/etc/xinetd.d/nrpe

/usr/local/nagios/etc/nrpe.cfg

The following KB article explains the different settings for each file:

NRPE - [How To Allow Connections From check\\_nrpe](https://support.nagios.com/kb/article/nrpe-check_nrpe-error-could-not-complete-ssl-handshake-615.html)

### **NRPE Agent Configuration**

When you run the NRPE configuration wizard, you will be required to provide the name of the NRPE commands (called "command directives") you want to be executed on the remote agent and arguments for those commands (if applicable). This guide will demonstrate several examples of these commands, however for more detailed information please refer to the following KB article:

NRPE - [Agent and Plugin Explained](https://support.nagios.com/kb/article/nrpe-agent-and-plugin-explained-612.html)

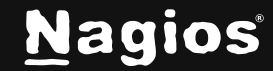

Command directives will be defined in file: /usr/local/nagios/etc/nrpe.cfg file OR in any .cfg file in: /usr/local/nagios/etc/nrpe/

### **Static vs Dyamic Command Directives**

Here are two similar command directives:

### **Static**

This configuration example is included when you install NRPE from source:

command[check\_total\_procs]=/usr/local/nagios/libexec/check\_procs -w 150 -c200

### **Dynamic**

This configuration example is included when you install the Nagios XI Linux NRPE Agent:

command[check\_procs]=/usr/local/nagios/libexec/check\_procs \$ARG1\$

You can see that the same plugin is being used (check\_procs) however the static example has the warning and critical thresholds defined whereas the dynamic example us using an argument that the Nagios XI server provides.

The following table shows the differences between the two methods:

The next step will demonstrate how these different methods can be used in the NRPE configuration

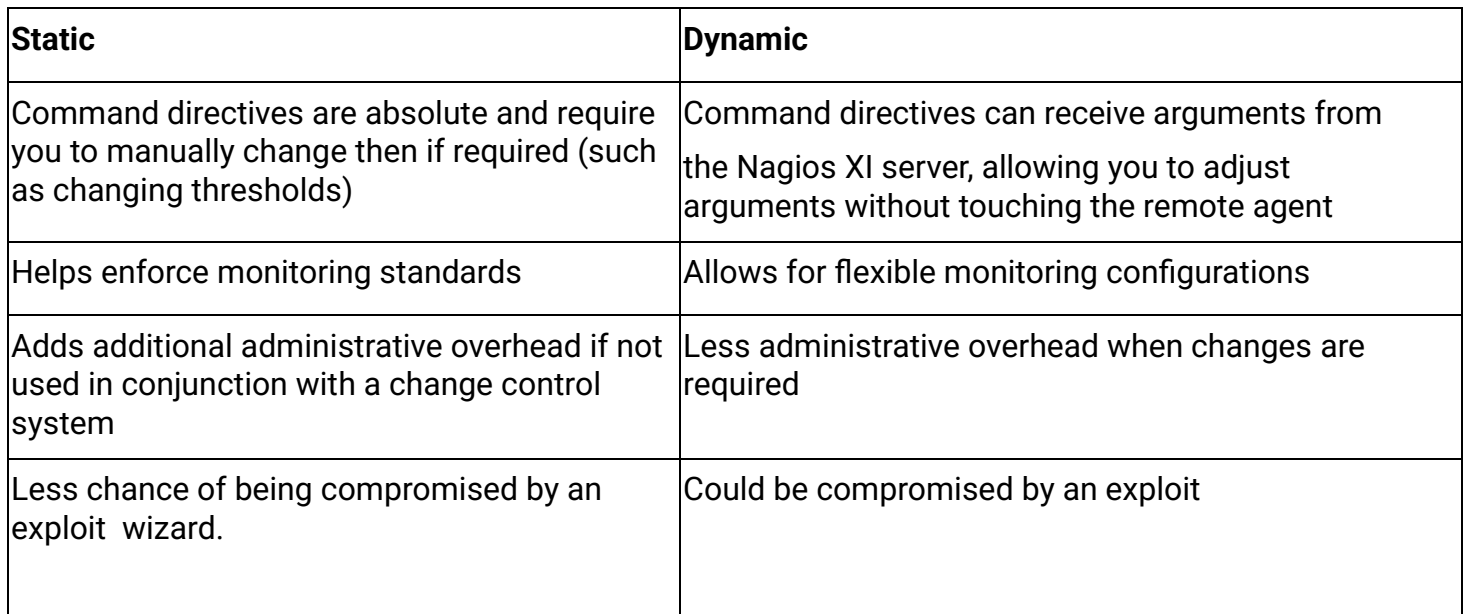

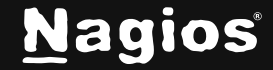

## **Running The NRPE Configuration Wizard**

To begin using the NRPE wizard navigate via the top menu bar to **Configure > Run** a configuring wizard and select the NRPE wizard. In the following screenshot you can see how the search field allows you to quickly find a wizard.

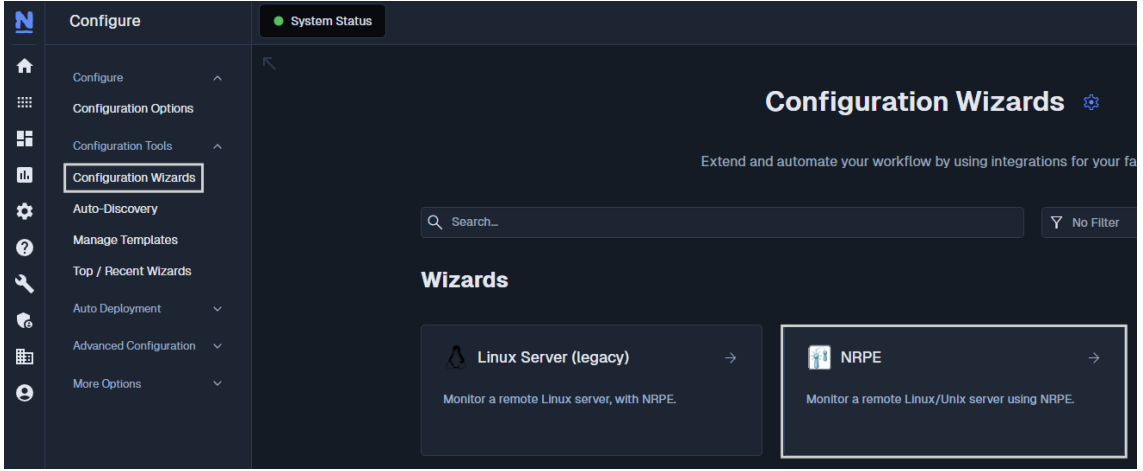

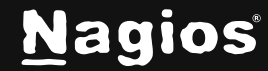

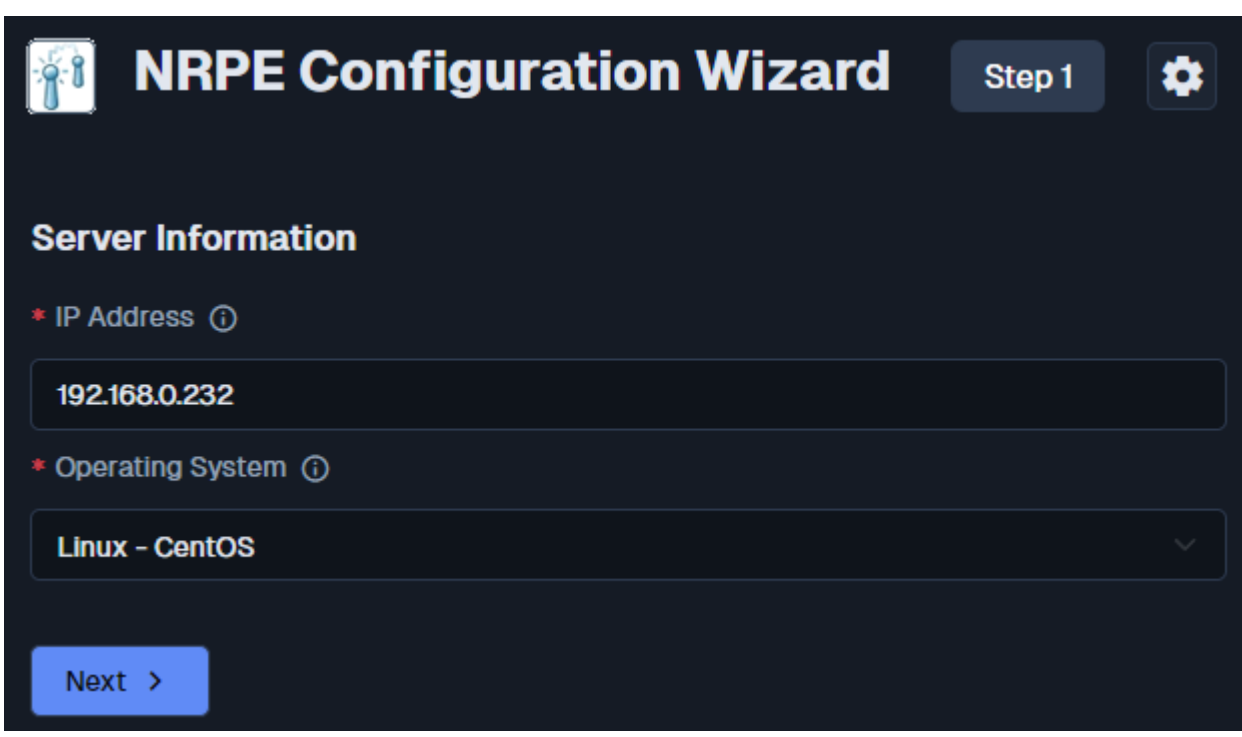

- 1. On **Step 1** you will be asked to supply the address of the machine running the NRPE agent.
	- a. You will also have to select the **Operating System**; in this case it is CentOS.
	- b. Click **Next** to progress to **Step 2**.

www.nagios.com Page 5 of 9

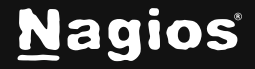

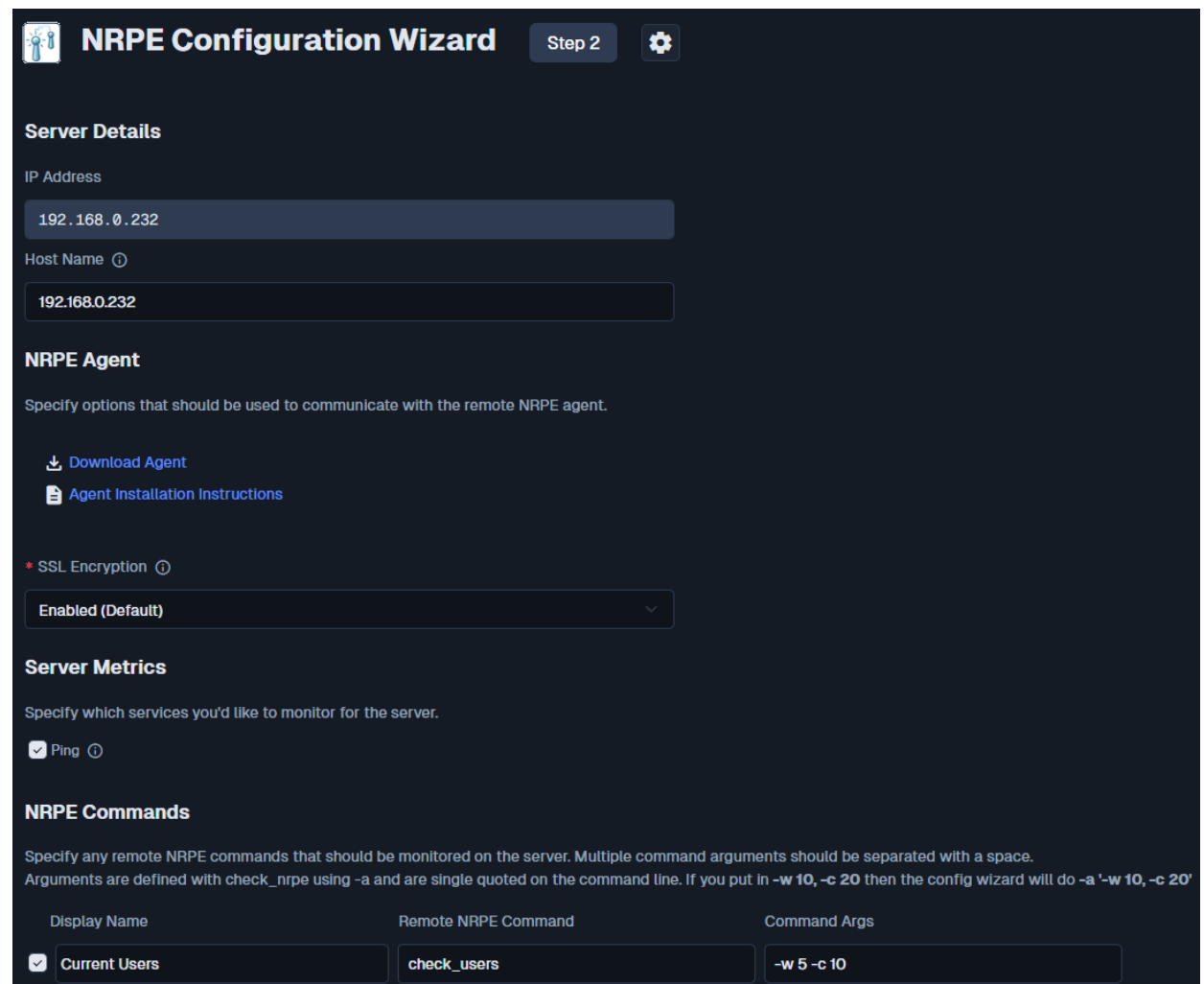

2. On **Step 2** you will configure all the options for monitoring.

To start off with make sure a valid **Host Name** has been entered. The NRPE Agent section can be ignored because you have already installed it. Under **Server Metrics** you can see that I've un-checked the Ping box as I am not interested in a ping service. The next section discusses the NRPE commands. Earlier in the documentation you were shown the difference between static and dynamic commands, these screenshots show how the wizard can be used for either method.

www.nagios.com **Page 6 of 9** 

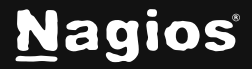

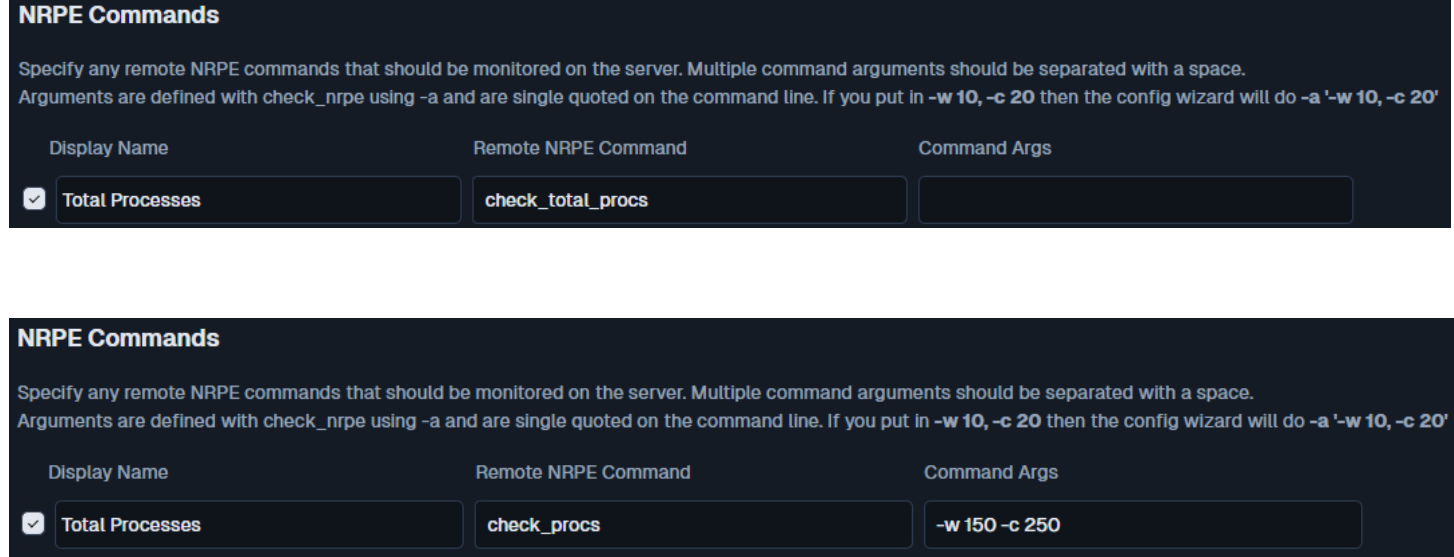

### **Static**

As you can see above, only the Remote NRPE Command field needs to be populated as the arguments for this command directive as statically defined on the NRPE agent.

#### **Dynamic**

In the dynamic example above, both the Remote NRPE Command and Command Args fields have been populated. You will notice that the arguments have been enclosed in single quotes as the remote command directive is configured to only accept one argument *(\$ARG1\$).* For more detailed information on the arguments and how they are passed on to the agent please refer to the following KB article:

#### NRPE - [Agent and Plugin Explained](https://support.nagios.com/kb/article/nrpe-agent-and-plugin-explained-612.html)

- **a.** Click **Next** and then complete the wizard by choosing the required options in **Step 3 – Step 5.**
- 3. To finish, click on **Finish** in the last step of the wizard. This will create the new hosts with Total Processes service and begin monitoring.

Once the wizard applies the configuration, click the **View status details** for <*your host*> link to see the new service that was created. Regardless of which method is used above, the output is the same because they are executing the same commands on the NRPE host.

www.nagios.com Page 7 of 9

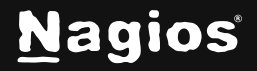

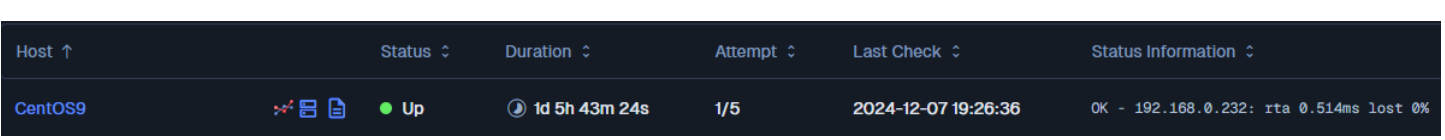

### **Nagios XI Service Definition Differences**

The following screenshots show the differences between the static (left) and dynamic (right) methods in the services that are created by the wizards.

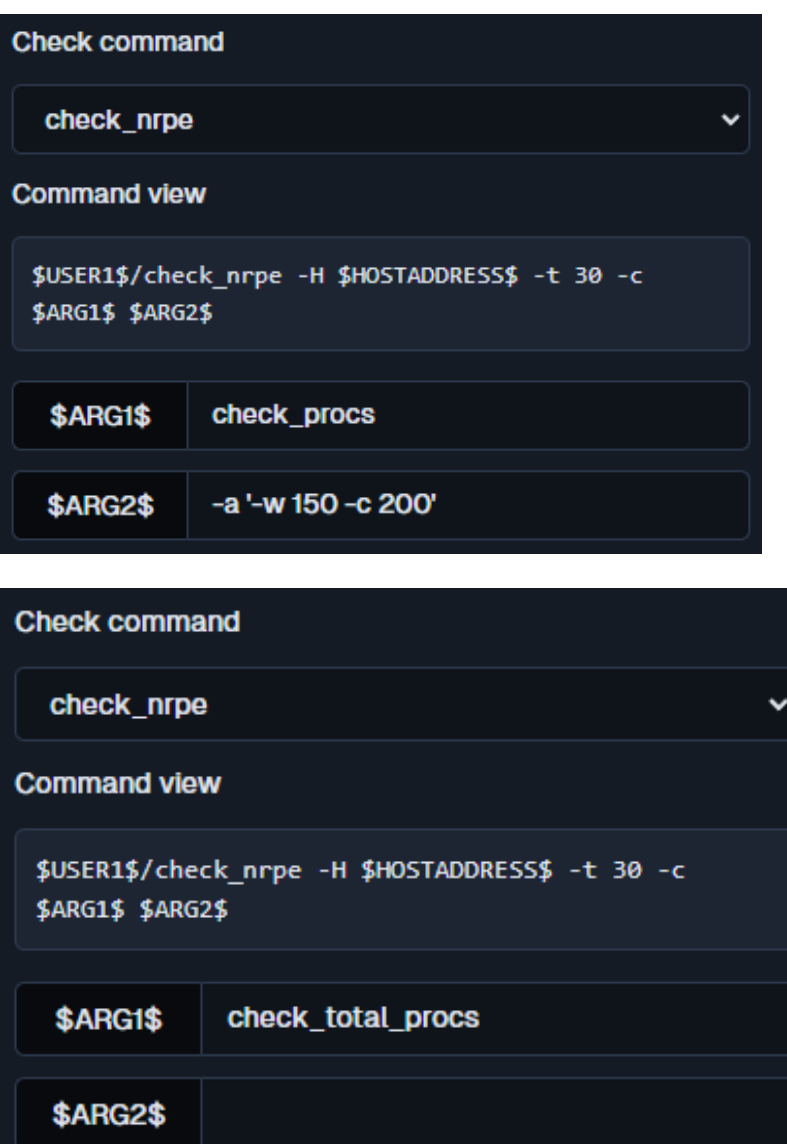

www.nagios.com **Page 8 of 9** 

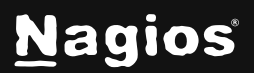

Copyright © 2025 Nagios Enterprises, LLC. All rights reserved. Trademarks are the property of their respective owner. You can see in the static definition that the \$ARG2\$ field is not populated, this is because you are not passing on any arguments to the remote NRPE agent. In the dynamic definition the \$ARG2\$ field begins with "-a", this is how the check\_nrpe plugin knows that it needs to send arguments to the remote NRPE

## **Configuring NRPE To Accept Arguments**

Earlier in this documentation the differences between static and dynamic commands were explained. If you installed NRPE from source, then by default static commands are used. The following KB article explains how to configure NRPE to accept arguments and use dynamic commands:

[Configuring NRPE Commands To Accept Arguments](https://support.nagios.com/kb/article/nrpe-configuring-nrpe-commands-to-accept-arguments-759.html)

## **More Information:**

[Using Configuration Wizards](https://assets.nagios.com/downloads/nagiosxi/docs/Understanding-And-Using-Configuration-Wizards-In-Nagios-XI.pdf)

## **Finishing Up**

This completes the documentation on Monitoring Hosts Using NRPE. If you have additional questions or other support-related questions, please visit us at our Nagios Support Forum, Nagios Knowledge Base, or Nagios Library:

[Visit Nagios Support Forum](https://support.nagios.com/forum/) [Visit Nagios Knowledge Base](https://support.nagios.com/kb/) [Visit Nagios Library](https://library.nagios.com/)

www.nagios.com Page 9 of 9

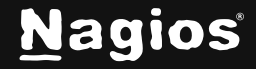

Copyright © 2025 Nagios Enterprises, LLC. All rights reserved. Trademarks are the property of their respective owner.